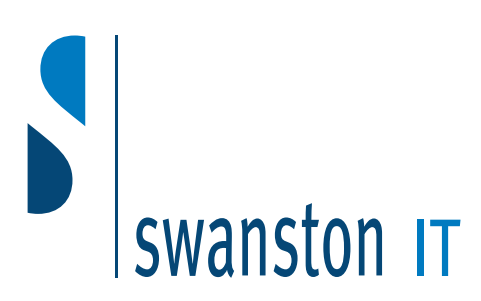

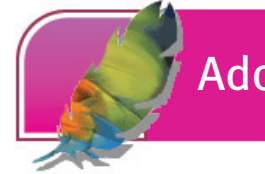

# Adobe Photoshop Basic

#### *After completing this one-day course, students will know how to:*

- Start and close Photoshop; open, create, save, and close files; and navigate Photoshop's toolbox and palettes
- View images at different magnification levels; use the Hand Tool and the File Browser; create Web photo galleries; and discard unwanted parts of an image
- Make, adjust, copy, and deselect selections; use the Marquee and Lasso tools to make selections; move selected areas; and modify a selection by adding to or subtracting from it
- Use the Pencil Tool to create artwork; use the Brush and Airbrush tools and the paint engine to paint an image; use the Clone Stamp Tool, Pattern Stamp Tool, and the pattern maker plug-in to retouch images
- Use the shape tools to draw rectangles, ellipses, polygons, lines, and custom shapes; use the Pen Tool to create artwork; and use the Direct Selection and Path Selection tools to select and edit shapes and drawings
- Use the Colour palette and the Auto Colour command to paint an image; work with colour gamuts and the out-of-gamut warning; select colours by using Colour Picker and Custom Colours; and use the Paint Bucket and Eyedropper tools to paint an image
- Manage layer placement and visibility; create, rename, delete, move, link, and merge layers; use the Group with Previous feature; create, warp, and modify Type layers; and apply type effects
- Retouch photographs by using the Healing Brush Tool and the Dodge, Burn, Sponge, Blur, Sharpen, and Smudge tools; use Gradient tools to create colour transition effects; and use the Eraser tools

The target student for this course should be comfortable using a personal computer and Microsoft Windows 2000 or later. The target learner for this course is someone who is familiar with shapes, photos, and drawings. After completing this course, you will be able to take on the role of image editor for the print media or the Web.

## Exploring the Photoshop environment

- Touring Photoshop
- Creating and saving files
- Unit summary

#### Working with images

- Using viewing tools
- Modifying image properties
- Modifying images for the Web and print
- Cropping an image
- Unit summary

## Working with selections

- Manipulating selections
- Using the Marquee and Lasso tools
- Using the Move and Magic Wand tools
- Modifying image areas
- Unit summary

#### Creating images

- Using the Pencil Tool
	- Using the Brush and Airbrush tools
- The Clone and Pattern Stamp tools, and the Pattern Maker plug-in
- Unit summary

## Working with vector graphics

- Using the shape tools
- Using the Pen Tool
- Using the Direct Selection and Path Selection tools
- Unit summary

## Working with colours and colour settings

- Working with the Colour palette
- Setting the Colour gamut
- Working with the Colour Picker
- Using the Paint Bucket and Eyedropper tools
- Unit summary

#### Manipulating layers

- Working with layers
- Managing and manipulating layers
- Adding type layers
- Unit summary

## Modifying photographs

- Using the retouching tools
- Using other retouching tools
- Using the Gradient Tool
- Working with Eraser tools
- Unit summary

## **Swanston IT Ltd**

109/3 Swanston Steading Edinburgh EH10 7DS

> Tel: 0131 445 2552 Fax: 0131 445 5720

www.swanstonit.co.uk

### Duration: 1 day